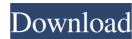

## **REFOG Terminal Monitor Crack Free Download (2022)**

At web-applications, REFOG Terminal Monitor Product Key is a central place for terminal employees to complete their daily activities, like checking emails, creating forms, etc. By using the REFOG Terminal Monitor Cracked Version application, companies can assess and report on the productivity of employees. More about Terminal Monitor and Refog Terminal Monitor. Is Terminal Monitor in common use in your network? Does it provide the following services? Terminal Monitor is a web based system that can monitor the use of terminals on a corporate network. The Terminal Monitor application is designed to provide a terminal application that is easier to use than the native terminal. This way, employees can complete their day to day activities from any workstation. Terminal Monitor is a perfect solution for monitoring the user activities from a server. Compared to the native terminal, the Terminal Monitor application is more convenient. The user interface is quite simple, allowing employees to complete all their day to day activities in a convenient user interface. Terminal Monitor app can monitor the use of all terminal's functionality. It can monitor the full use of the terminal such as: Text input. Terminal Management. Printing. Mouse movement (for pointing devices). File and directory browsing (including files in shared resources) Dial up connections. Terminal Monitor app is a Web based application, but works as a native application on the terminal server, it supports all normal windows 32/64 computers. Terminal Monitor application uses standard web technologies like HTML, CSS, JavaScript, CGI and Ajax that allows it to be easily integrated into your existing applications. FTP Monitoring and Security Solution for Monitoring and Managing FTP Accesses Monitoring and Managing FTP Access When a computer sends an FTP request, that computer must have the appropriate permissions to access the file system where the requested file or directory resides. An FTP connection represents a request to access resources such as configuration files, log files, Web sites, databases, etc. Every time an FTP request is made, it must be checked to see if the user requesting the connection has sufficient permissions. In a network environment, every computer on the network will have a public FTP access which can be monitored and managed using a FTP server application. However, every computer on the network will have a private FTP access which can be monitored and managed using the FTP server application that the computer was issued. FTP Monitoring and Management allows an administrator to monitor all FTP connection requests coming from the computer. When monitoring an FTP connection request, the administrator is able to

REFOG Terminal Monitor Crack+ Torrent (Activation Code) (April-2022)

REFOG Terminal Monitor Torrent Download is the perfect solution for monitoring the user activities from a server. It can quickly detect, report on, and even block Terminal Server connections to avoid the unauthorized access to a company's systems. Key Features of REFOG Terminal Monitor Cracked Version: Quickly detect, report on, and block Terminal Server connections to avoid the unauthorized access to a company's systems. Save the detected and report activities as report files or PDF documents. Automatically updates the report files with the current time information. Track the user activities log file in real-time and analyze it at your will. Connect with Terminal Server, your corporate networks or the internet. Support for many languages! REFOG Terminal Monitor Torrent Download has been tested on Windows Server 2000, 2003, 2008, 2012, 2016. REFOG Terminal Monitor Full Crack is a simple to use application, that provides you with the following features: How to Install/Remove REFOG Terminal Monitor on a Server How to Install/Remove REFOG Terminal Monitor on a Computer How to Install/Remove REFOG Terminal Monitor on a Mac How to Install/Remove REFOG Terminal Monitor on a Server: Run REFOG Terminal Monitor. Click Add Admin User on the left panel. Enter the user details. After adding the admin user, the list of users will appear on the left panel as given below. Click the name of admin user and click OK. The REFOG administration tool will open on the server and you will be able to manage the computer. How to Install/Remove REFOG Terminal Monitor on a Computer: Run REFOG Terminal Monitor on the computer where you want to install and remove the REFOG admin tool. Click on Start >> All Programs >> REFOG Tools You will see the following windows as given below: As soon as you click on Start, you will get a small REFOG Terminal Monitor window. If you get an error message saying that your operating system is not supported, you have to close the REFOG administration tool. And now the application has been removed from the server. How to Install/Remove REFOG Terminal Monitor on a Mac: Run REFOG Terminal Monitor on the computer where you want to install

| and remove the REFOG admin tool. Click on Safari >> Applications >> REFOG Tools You will see the following windows as given below: Once you a69d392a70 |  |  |  |
|----------------------------------------------------------------------------------------------------|--|--|--|
|                                                                                                    |  |  |  |
|                                                                                                    |  |  |  |
|                                                                                                    |  |  |  |
|                                                                                                    |  |  |  |
|                                                                                                    |  |  |  |
|                                                                                                    |  |  |  |
|                                                                                                    |  |  |  |
|                                                                                                    |  |  |  |
|                                                                                                    |  |  |  |
|                                                                                                    |  |  |  |
|                                                                                                    |  |  |  |
|                                                                                                    |  |  |  |
|                                                                                                    |  |  |  |
|                                                                                                    |  |  |  |
|                                                                                                    |  |  |  |
|                                                                                                    |  |  |  |
|                                                                                                    |  |  |  |

2/4

1. Monitor user activities. Tailor the Refog Terminal Monitor to monitor such applications or processes as Web browsers, messaging programs or applications for accessing a network resource. 2. Monitor and report user activities. You can monitor the complete user activities from the application or a process with the recordable features. For example, monitor the recent software downloads from the Web, IM's from IM clients or the overall activity of a business application. 3. Manage the activity. Refog Terminal Monitor facilitates to manage the activity of monitored users; for example, to suspend, log off or shutdown the monitored user. You can also differentiate the monitored activity from the monitored user. 4. Keep the record. You can keep the activity reports that you need; for example, reports on the last user activity at a specific time, a report on the successful completion of each task, performance statistics, or reports on new work. 5. Share the information. You can share the activity reports or statistical data with other users with Refog Terminal Monitor. For example, share the last activity report with your IT department or the report on the performance statistics with your management. 6. Save the data. Refog Terminal Monitor saves the activity of the monitored users to the database. Price: \$800.00 Per Terminal Server Startup Fee: \$200.00 Hardware Setup Fee: No Software Setup Fee: No Time: No Minimum Number of Users: 1 Refog Terminal Monitor is sold on a per license basis only. The license key is time and activity dependent, so you get full license free upon installation and activation. Field of the Invention This invention relates to a nozzle and, more particularly, to a nozzle for use with a suction tube to prevent ingress of external matter. Numerous types of nozzles have been produced for use in connection with vacuum ports to prevent the ingress of external matter into the vacuum system. It is desirable for such nozzles to be constructed of a relatively simple and efficient configuration. Additionally, it is important for such nozzles to be constructed to minimize the amount of noise produced as well as the amount of external noise to which the nozzle is subjected.2.4.4.1. Introduction The IPERM interface is used by the irixperf resource manager to return an interface handle, conn, to the snmp application. The

What's New in the?

Monitor Terminal Server activities and authenticate users from Terminal Server and/or a local Windows 7 machine Log Terminal Server activities to database Record missing or suspicious user activity attempts Initiate corrective actions Remove users for approved or selected criteria Monitor activities on Terminal Server by day or period. How do I get started? Register for an account:www.refogterminalmonitor.com Download Refog Terminal Monitor. Run Refog Terminal Monitor. Login to Refog Terminal Monitor. Enter the User name and Password created for your Terminal Server. Go to the Admin tab and click on Terminal Server Monitoring. Restrict Access: Refog Terminal Monitor allows you to restrict some user activities at Terminal Server. Click on Admin Tab and select the users to be restricted: Users can be restricted by time (hourly, daily or monthly) Users can be restricted by a selected criteria based on their daily activities (e.g., Workday or Weekends) Users can be restricted by the number of their logins (e.g., Number of Logins) Users can be restricted by a selected criteria based on their daily activities (e.g., Shortest Idle time) Once a user is restricted to one or more criteria, the user is not allowed to login to Terminal Server unless the criterion is removed. Suspend a User: Assign a user to be suspended, and the user will not be allowed to log onto the terminal server until the suspension has been removed. To assign a user to be suspended, select a User and click on the Suspend button. The selected User becomes suspended. Remove a User: Assign a user to be removed from a Terminal Server. The user will not be allowed to log onto the terminal server after the removal until the removal has been reversed. To remove a user, select a User and click on the Remove button. The selected User is removed from the Terminal Server. The next time the user logs onto the terminal server, the user will not be allowed to login. Customize Rules: Use the Customize Rules feature to create your own rules that restrict a user's activities. Create new rules Click on Administration Go to the Customize Rules tab Click on Add Select your criteria. Select Periodic, Daily, Hours, Logins and Days Select your action Suspend

**System Requirements For REFOG Terminal Monitor:** 

iPad OS 3.2 or later iOS 7.0 or later iTunes 12.9 or later Mac OS X 10.8 or later Windows 8 or later Other Requirements: ADOBE FLASH® 10 or higher Safari 6.0 or higher Kindle Reader 6.2 or higher Related Topics: If you experience difficulties while installing the game, try one of the following:

## Related links:

https://wojdak.pl/pdf-wiz-crack-activation-code-with-keygen/https://thenationalcolleges.org/photomarks-download-latest-2022/

https://www.albertofiorini.com/wp-content/uploads/2022/06/reyria.pdf https://www.smc-sheeva-marketing-co-ltd.com/advert/freewareupdater-crack-activation-code-with-keygen-free-mac-win/ https://diariosinfiltro.com/advert/1z0-051-oracle-database-sql-fundamentals-i-with-registration-code-free-x64-updated-2022/ https://fortworth-dental.com/itm-depotmanager-crack-download/ http://www.ndvadvisers.com/?p= https://triberhub.com/upload/files/2022/06/Nm3gZamW5AzX9uDEFeTk 23 f9043df8899e54e872bd2d5785bdec8c file.pdf https://delicatica.ru/2022/06/24/free-webm-encoder-latest-2022/ https://webflow-converter.ru/cleanup-and-update-tool-for-cisco-unified-communications-free-latest-2022-9818/ https://www.ne555.it/wp-content/uploads/2022/06/Serato Sample.pdf https://thehomeofheroes.org/vintage-amp-room-free-download-mac-win-2022-latest/ http://quitoscana.it/2022/06/23/clif-crack-free-registration-code-x64-latest-2022/ https://knoxvilledirtdigest.com/wp-content/uploads/2022/06/fausmak-1.pdf https://www.topperireland.com/advert/computer-analyzer-crack-free-2022-new/ https://mandarininfo.com/wp-content/uploads/2022/06/Alpemix Crack Keygen Download PCWindows Updated 2022.pdf https://escuelainternacionaldecine.com/blog/index.php?entryid=1793 https://writeforus.website/wp-content/uploads/2022/06/Keyboard Indicator Free Download 2022.pdf https://awinkiweb.com/wp-content/uploads/2022/06/oddopel.pdf

4/4